## 差旅費核銷申請查詢

位於人事室請假暨簽辦下方

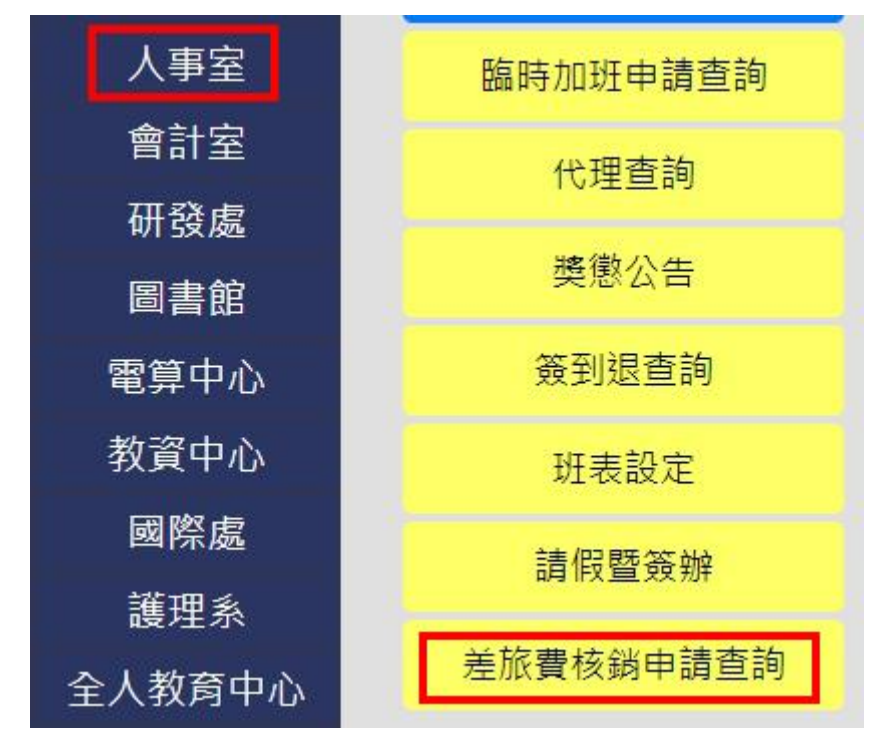

進入系統可以由假單核銷點擊進入申請

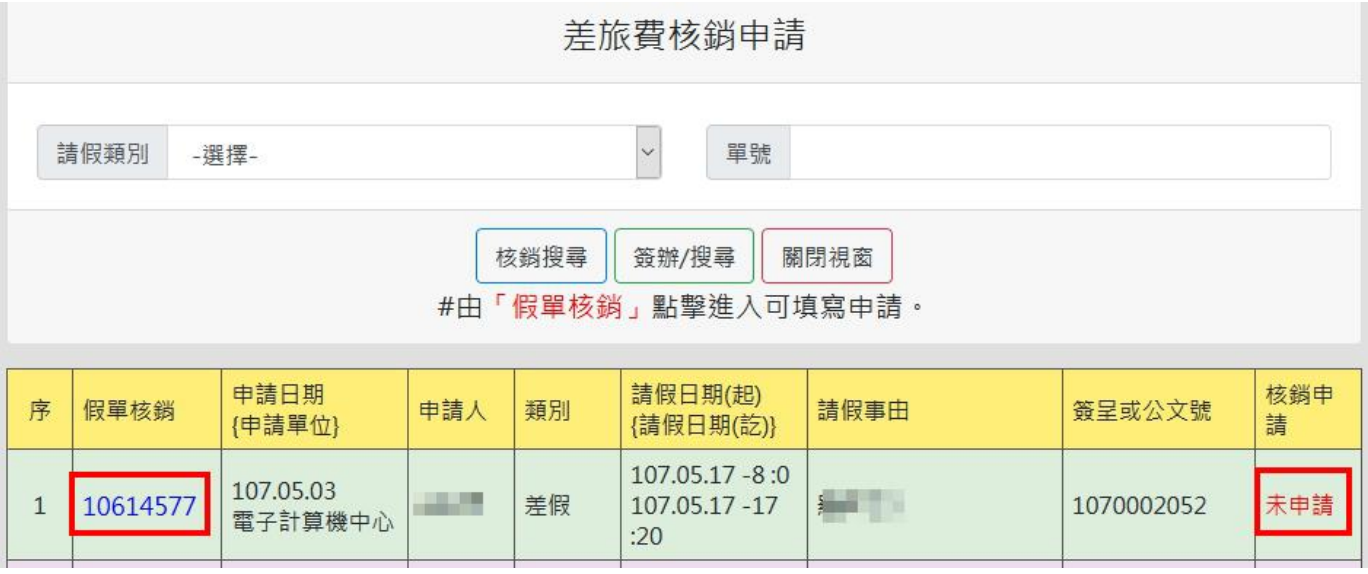

## 進入申請畫面後即可填寫差旅資料

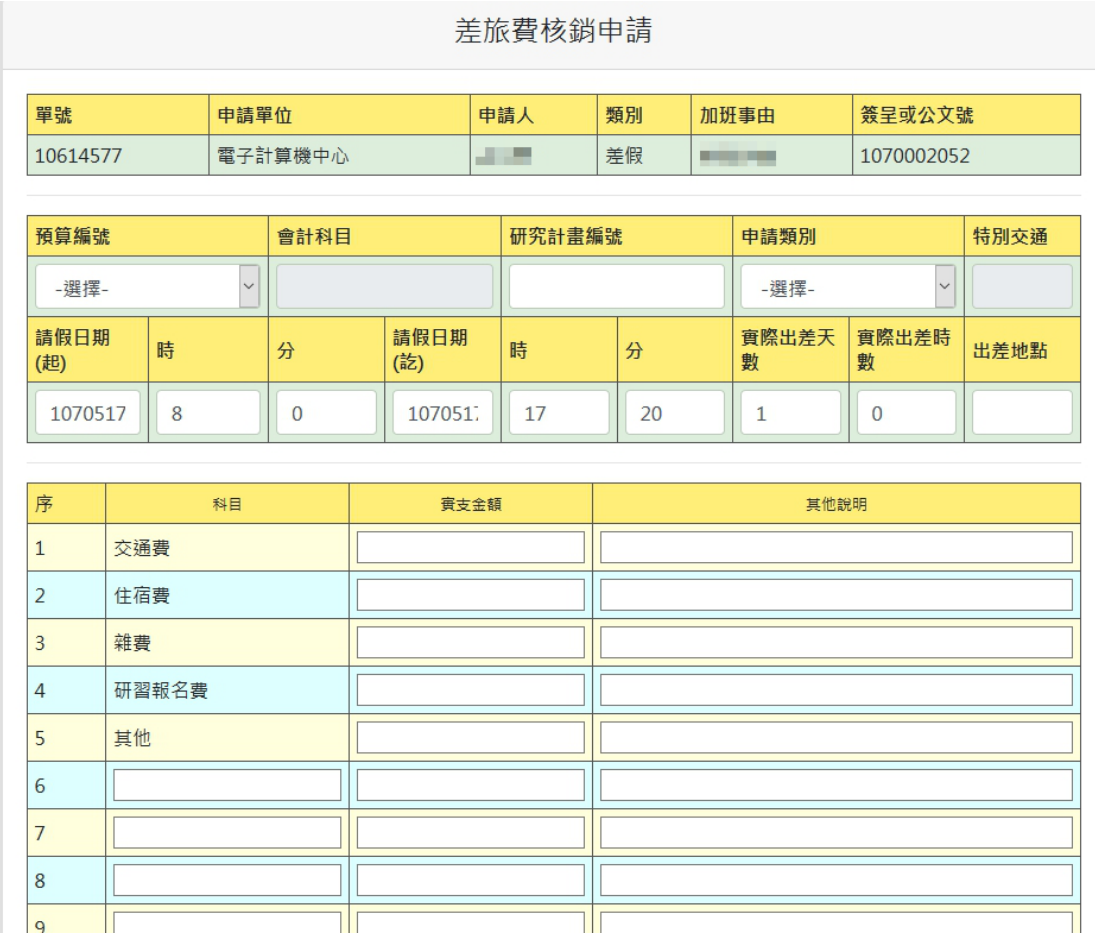

填寫完即可「送出」

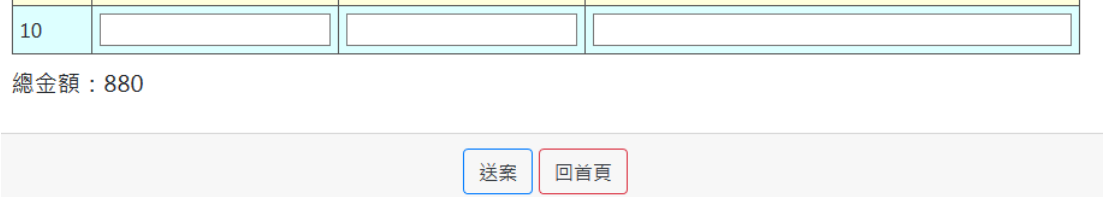

送出後會到查詢及簽辦的畫面,請點擊黏貼單裡的「列印」

 $:20$ 

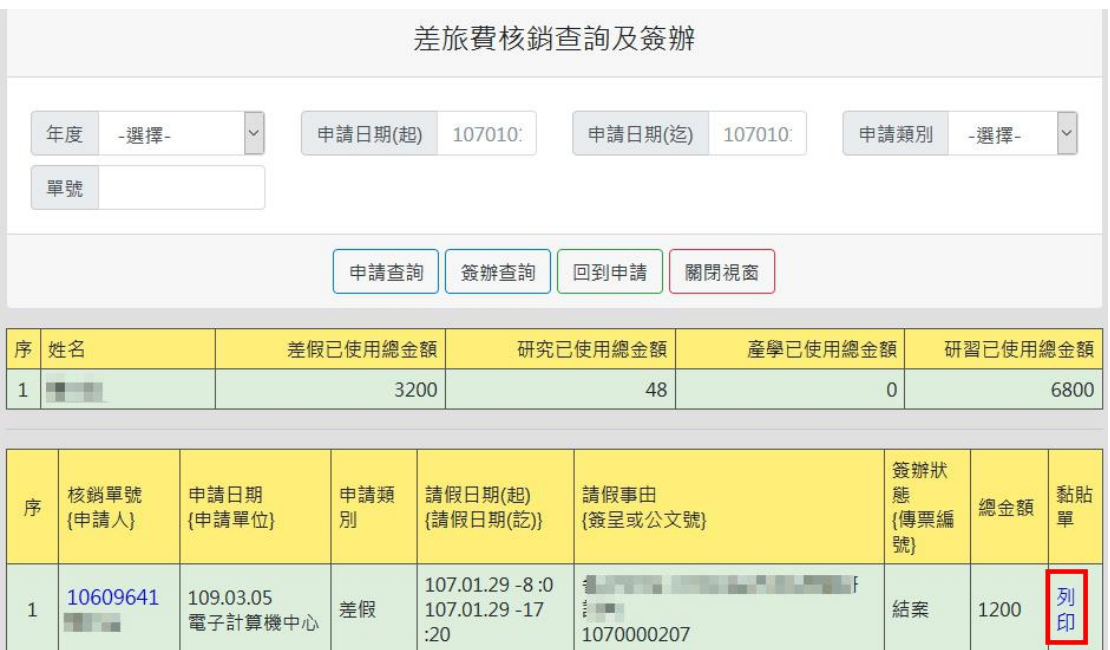

進入黏貼單後請將其依 A4 大小列印,並將發票貼至其中,並依照上述流程繳至下一 待辦人(黏貼單將依待辦人而傳送)

1070000207

## 出差旅費單據 黏貼單

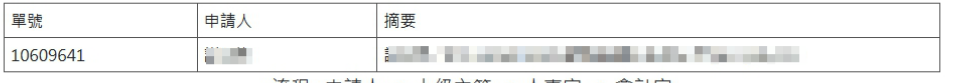

流程: 申請人 -> 上級主管 -> 人事室 -> 會計室

```
請由虛線下 將單據整齊黏貼
```
差旅費將會依匯款的方式撥入申請人之帳戶。

出差旅費單據 【 黏貼單 】

**Hall on** 

請"整齊直式"黏貼單據,並請勿在紙張上書寫或蓋章(會計留存憑證),

若為熱感應紙,敬請加貼影本

若為專案留存,敬請全部單據影印(會計室結案後將正本置交換櫃)

上級主管簽核後,敬請送人事室